## **DOCUMENTATION / SUPPORT DE FORMATION**

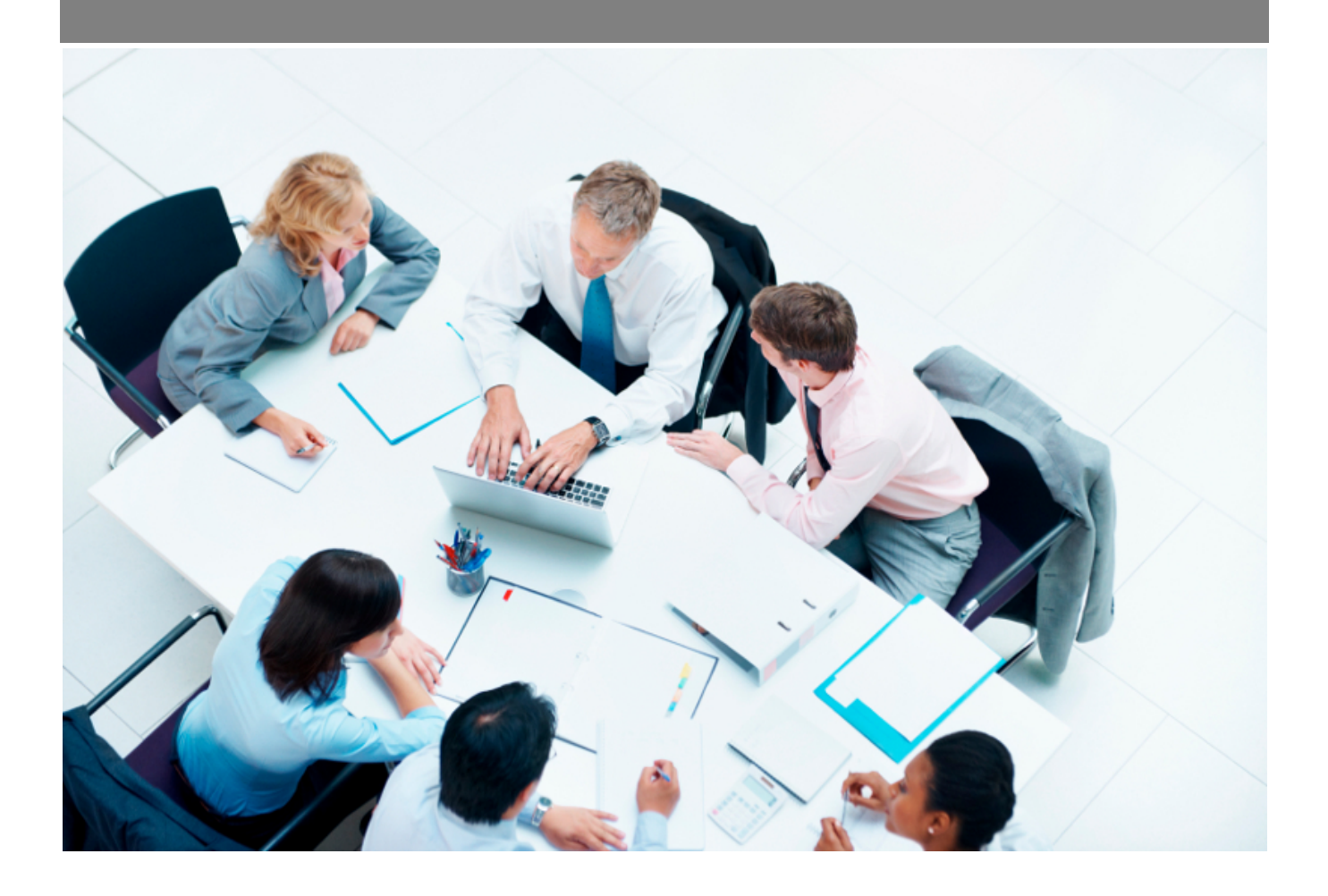

Copyright © Veryswing SAS, Tous droits réservés. VSActivity et VSPortage sont des marques déposées de Veryswing SAS.

## Table des matières

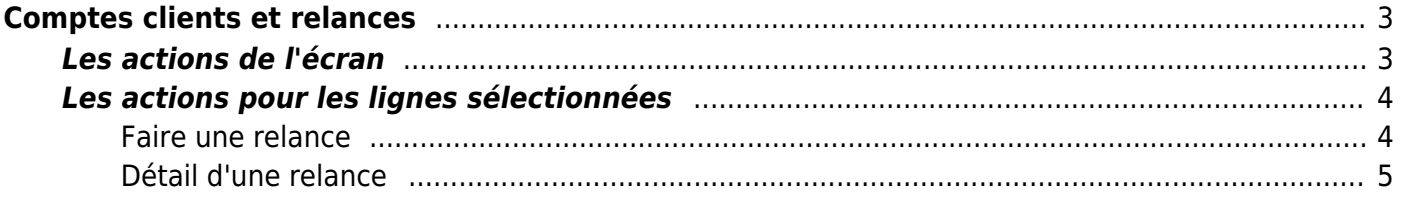

# <span id="page-2-0"></span>**Comptes clients et relances**

Cette page liste l'ensemble des clients qui ont reçus des factures en indiquant celles qui sont toujours en attente de paiement.

Vous pouvez créer des relances (e-mail ou lettre) pour les factures non payées.

Les relances sont créées à partir des "modèles de messages" paramétrables dans le menu Administration (accès reversé aux utilisateurs autorisés).

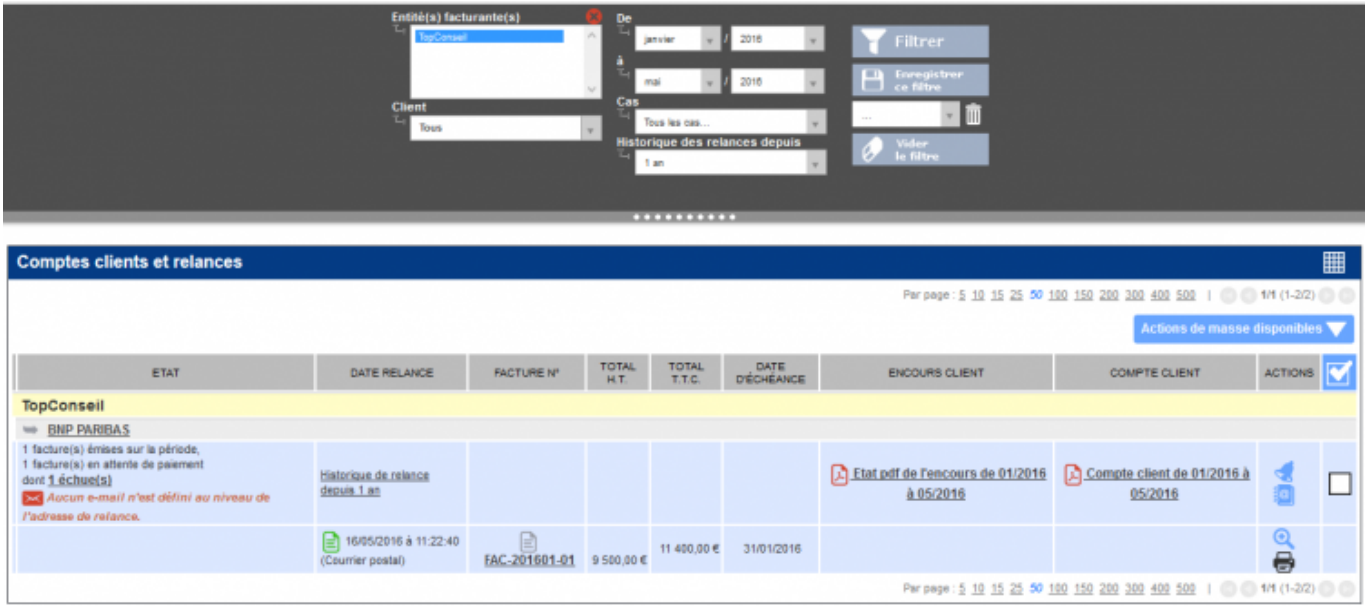

## <span id="page-2-1"></span>**Les actions de l'écran**

## **Encours client**

Permet d'obtenir un pdf au format paysage qui présente l'encours (factures non payées et avoirs non utilisés) du client pour la plage de mois choisi.

## **Etat du compte client**

Permet d'obtenir un pdf au format paysage qui présente l'état du compte client (factures payées ou pas, avoirs utilisés ou pas) pour la plage de mois choisi.

## **Faire une relance**

Permet de créer une nouvelle relance.

Voir ci-après le détail de cette action.

#### **Gérer les adresses de relance**

La couleur rouge indique qu'il n'y a pas d'adresse de relance bien renseignée.

Permet d'accéder à la fenêtre de gestion des adresses du client concerné.

L'icône verte indique que l'adresse de relance est bien renseignée.

## **Consulter une relance**

Permet de visualiser la relance qui a été faite (relances archivées).

### **Imprimer la lettre de relance**

Permet de visualiser en pdf la lettre de relance, puis soit de l'enregistrer comme fichier, soit de l'imprimer pour un envoi postal.

#### **Code de la facture**

Permet de visualiser en pdf chaque facture concernée par la relance.

## <span id="page-3-0"></span>**Les actions pour les lignes sélectionnées**

### **Relancer en masse**

Permet de créer une nouvelle relance pour plusieurs combinaisons Entité facturante / Client.

### **Faire une relance**

<span id="page-3-1"></span>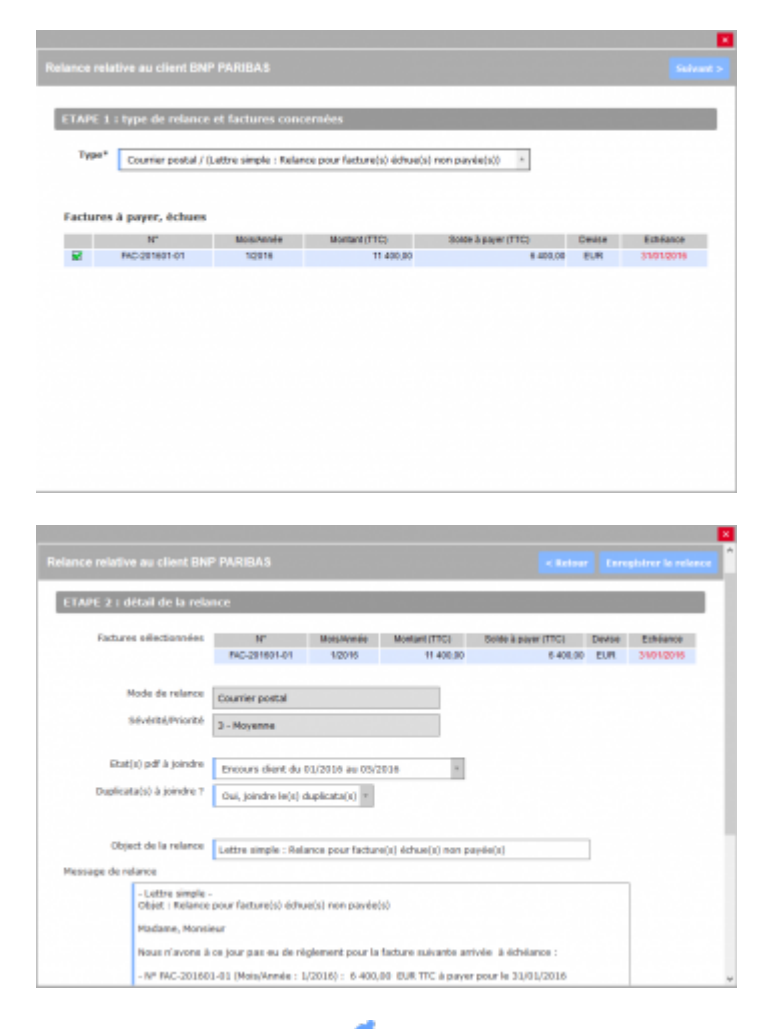

En cliquant sur l'icône , une relance peut être faite. Cela se fait en deux étapes :

Copyright © Veryswing SAS, Tous droits réservés. **Algebra 1998** 1998 a 1998 de la proponent de la production de la VSActivity et VSPortage sont des marques déposées de Veryswing SAS.

- Sélectionner le type de relance (mode de transmission, niveau de sévérité)
- Vérifier / mettre à jour la relance pré-créée et la valider

La validation d'une relance de type e-mail, envoie directement l'e-mail de relance au contact client avec l'état du compte client en pdf attaché à l'e-mail. Vous êtes en copie de l'e-mail.

La validation d'une relance de type lettre, génère la lettre en pdf. Il vous faut l'afficher avec l'icône pour imprimer la lettre et l'envoyer à votre client.

#### **Exemple de lettre de relance**

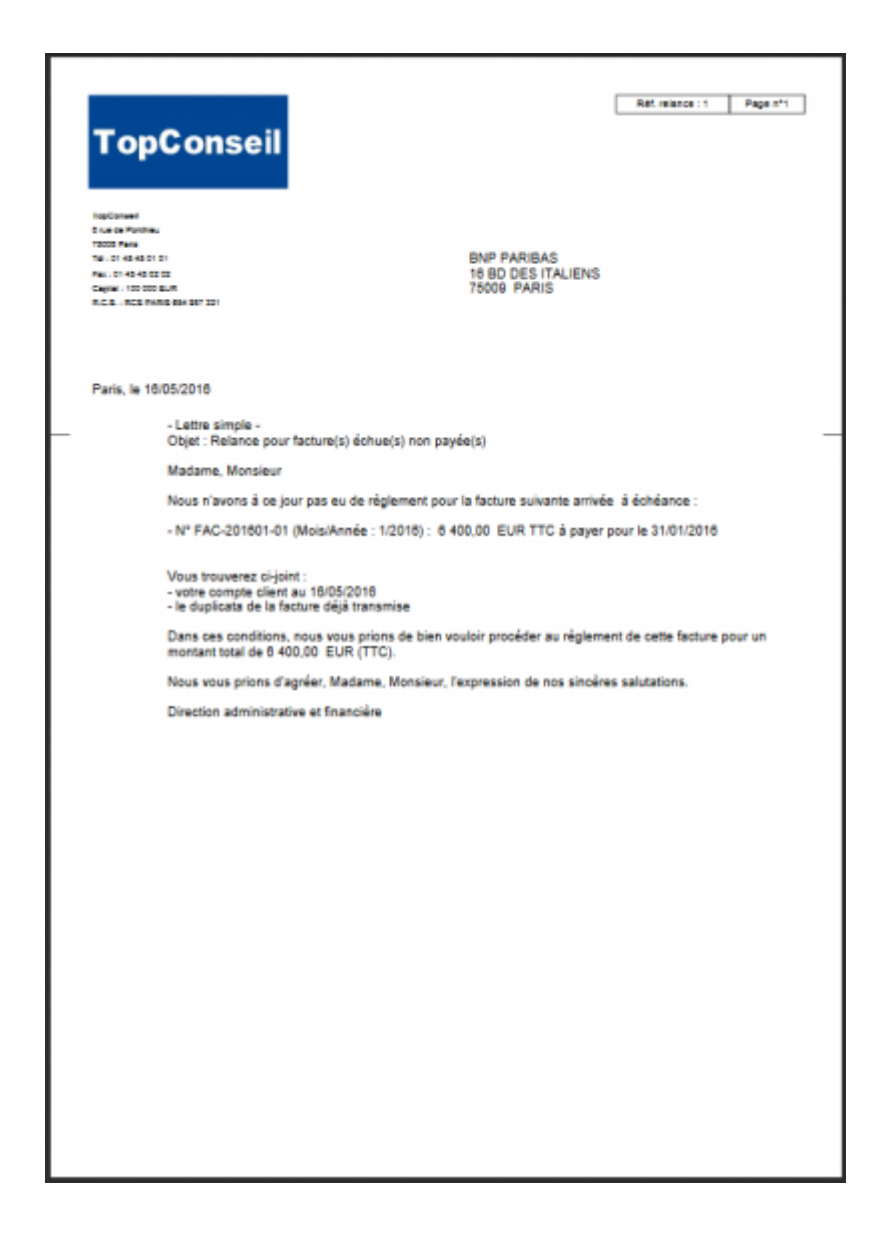

#### <span id="page-4-0"></span>**Détail d'une relance**

A tout moment, l'action  $\bigoplus$  vous permet de revoir les informations relatives à une relance faite.

Copyright © Veryswing SAS, Tous droits réservés. **576** suite de la maisle de la mateur de la mateur de la mateur VSActivity et VSPortage sont des marques déposées de Veryswing SAS.

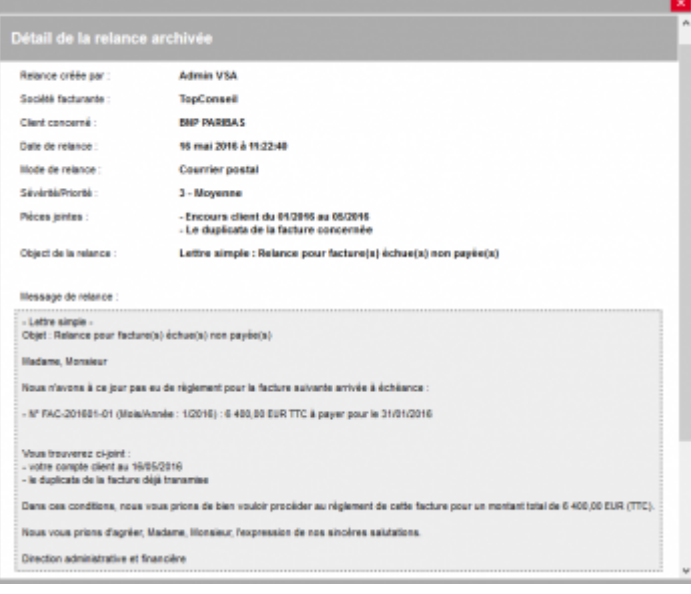